## **APLIKASI PENJUALAN DAN PEMBELIAN OBAT PADA APOTEK KINDA FARMA PRABUMULIH**

**Fajriyah<sup>1</sup> ,Khana Wijaya<sup>2</sup> ,Ria Firdasari<sup>3</sup>** Sistem Informasi, STMIK Prabumulih, Prabumulih JL Patra No 50 Kelurahan Sukaraja Kecamatan Prabumulih Selatan, 31111 Telp : 0713322417

### e-mail: **[rhieyah.mti12@gmail.com](mailto:rhieyah.mti12@gmail.com) [khanawijaya90@gmail.com](mailto:khanawijaya90@gmail.com) [riafirdasari94@gmail.com](mailto:riafirdasari94@gmail.com)**

#### **Abstrak**

Perkembangan teknologi saat ini berkembang sangat cepat, teknologi memiliki peran yang sangat penting bagi kebutuhan aktivitas manusia khususnya dalam penggunaan teknologi computer. Komputer sebagai alat pengolahan data yang memiliki kemampuan lebih baik diantaranya dalam hal kecepatan, keakuratan dan efisiensi. Apotek Kinda Farma adalah salah satu apotek yang saat ini membutuhkan pengolahan data yang lebih terkomputerisasi, namun dari hasil observasi Apotek Kinda Farma ini masih melakukan pengolahan data dengan cara pencatatan dalam sebuah buku seperti dalam hal transaksi penjualan dan pembelian obat serta pembuatan laporan. Oleh sebab itu dibutuhkan aplikasi yang dapat memudahkan pencatatan transaksi penjualan dan pembelian obat sehingga informasi yang dihasilkan tepat dan akurat.

**Kata kunci**—Apotek Kinda Farma, aplikasi,penjualan, pembelian, obat

#### *Abstract*

*The development of technology is currently growing very fast, technology has a very important role for the needs of human activities, especially in the use of computer technology. Computers as data processing tools that have better capabilities such as speed, accuracy and efficiency. Kinda Farma pharmacy is one of the pharmacies that currently require more computerized data processing, but from the observation Apotek Kinda Farma is still doing data processing by recording in a book as in terms of sales transactions and purchases of drugs and making reports. Therefore it takes an application that can facilitate the recording of sales transactions and purchase of drugs so that the information produced precisely and accurately*

*Keywords*—*Apotek Kinda Farma, Application,Sales, Purchases,Drugs*

#### **I. PENDAHULUAN**

Perkembangan Teknologi Informasi (TI) berkembang sangat pesat, seiring dengan kebutuhan manusia yang juga terus bertambah. Teknologi memegang peranan sangat penting bagi kebutuhan manusia. Hal ini di tandai dengan banyaknya teknologi yang mempercepat pekerjaan manusia, salah satu bentuk teknologi adalah teknologi komputer. Komputer merupakan alat pengolahan data dengan kemampuan yang baik dibandingkan dengan manusia,

diantaranya dalam hal kecepatan, keakuratan, dan efisiensi[1]. Perkembangan teknologi komputerisasi telah berkembang di dunia kesehatan, contohnya teknologi komputerisasi yang ada pada apotek. Apotek Kinda Farma merupakan apotek yang masih melakukan sistem pencatatan dalam sebuah buku, baik itu transaksi penjualan obat, pembelian obat maupun pembuatan laporan sehingga dalam hal ini menyebabkan sering terjadi kesalahan dalam melakukan transaksi tersebut. Proses

kalkulasi penjualan obat pun hanya menggunakan alat penghitung yaitu kalkulator. Dari penjelasan tersebut maka dibutuhkan aplikasi yang dapat mempermudah pencatatan transaksi penjualan dan pembelian obat serta pembuatan laporan sehingga dapat menghasilkan informasi yang cepat dan akurat.

## **II. TINJAUAN PUSTAKA**

## **2.1 Pengertian Aplikasi**

Aplikasi adalah suatu unit perangkat lunak yang dibuat untuk melayani kebutuhan akan beberapa aktivitas seperti sistem perniagaan, game pelayanan masyarakat, periklanan, atau semua proses yang hampir dilakukan manusia [2].Menurut Yuhefizar (2010)"Aplikasi adalah program yang sengaja dibuat dan dikembangkan sebagai pemenuh kebutuhan penggunanya dalam melakukan suatu pekerjaan tertentu"[3] .Aplikasi merupakan *software*  yang di buat oleh suatu perusahaan komputer untuk mengerjakan tugas-tugas tertentu, misalnya *Ms. Word, Ms. Excell* dan lain sebagainya[4].

## **2.2 Pengertian Penjualan**

Menurut Basu Swastha (2012) "penjualan adalah ilmu dan seni mempengaruhi pribadi yang dilakukan oleh penjual, untuk mengajak orang lain bersedia membeli barang atau jasa yang ditawarkan"[5]*.* Menurut Rudianto (2009) "penjualan merupakan sebuah aktivitas yang mengakibatkan arus barang keluar perusahaan sehingga perusahaan memperoleh penerimaan uang dari pelanggan. Tujuan penjualan adalah mendatangkan keuntungan atau laba dari produk-produk atau jasa yang dihasilkan produsennya dengan pengelolaan yang baik dan juga mengharapkan keuntungan yangsebesar-besarnya [6].

## **2.3 Pengertian Pembelian**

Pembelian merupakan kegiatan utama untuk menjamin kelancaran transaksi penjualan yang terjadi dalam suatu perusahaan. Menurut Bunafit Nugroho (2013) "pembelian adalah transaksi belanja untuk barang masuk atau pengeluaran uang yang kita lakukan untuk mendapatkan produk yang akan di jual" [7].

## **III. METODOLOGI PENELITIAN**

"Metode penelitian merupakan cara ilmiah untuk mendapatkan data dengan tujuan dan kegunaan tertentu" [8]. Metode yang digunakan dalam penelitian ini yaitu metode deskriptif.

Menurut Sugiyono (2014:59) bahwa "Metode deskriptif adalah penelitian yang dilakukan untuk mengetahui variabel mandiri, baik satu variabel atau lebih tanpa membuat perbandingan atau menghubungkan dengan variabel lain" [8].

Dalam pengumpulan data pada penelitian ini digunakan beberapa teknik pengumpulan data yaitu wawancara, observasi dan studi pustaka. Wawancara dilakukan dengan mengajukan pertanyaanpertanyaan langsung seputar penjualan dan pembelian obat yang dilakukan di Apotek Kinda Farma, dalam hal ini pertanyaan wawancara disampaikan langsung kepada sumber informasi yaitu pemilik Apotek Kinda Farma.

## **3.1** *Use Case Diagram***pada Apotek Kinda Farma**

Menurut Rosa dan M. Shalahudin (2015:155) "*Use case diagram* merupakan pemodelan untuk kelakuan (*behavior*) sistem informasi yang akan dibuat"[9].*Use case* mendeskripsikan sebuah interaksi antara satu atau lebih aktor dengan sistem informasi yang akan dibuat. *Use case*  digunakanuntuk mengetahui fungsi apa saja yang ada di dalam sebuah sistem informasi dan siapa saja yang berhak menggunakan fungsi-fungsi tersebut.

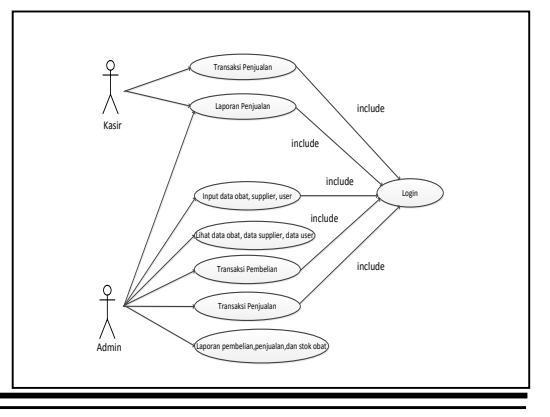

Gambar 1Tampilan*Use Case Diagram*Apotek Kinda Farma

## **3.2 Kerangka Pemikiran**

Kerangka pikir penelitian ini adalah sebagai berikut:

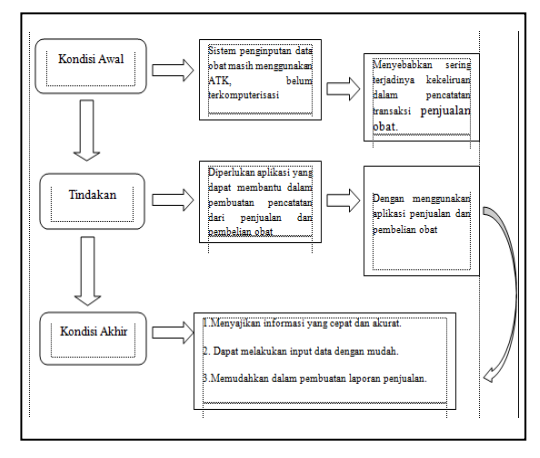

Gambar 2 Kerangka Pemikiran

### **3.3 Tampilan Class Diagram**

*Class diagram* adalah model statis yang menggambarkan struktur dan deskripsi *class* serta hubungannya antara *class* atau sebuah spesifikasi yang jika di instansi akan menghasilkan sebuah objek[9]. *Class* juga merupakan implementasi dari sebuah *interface*.

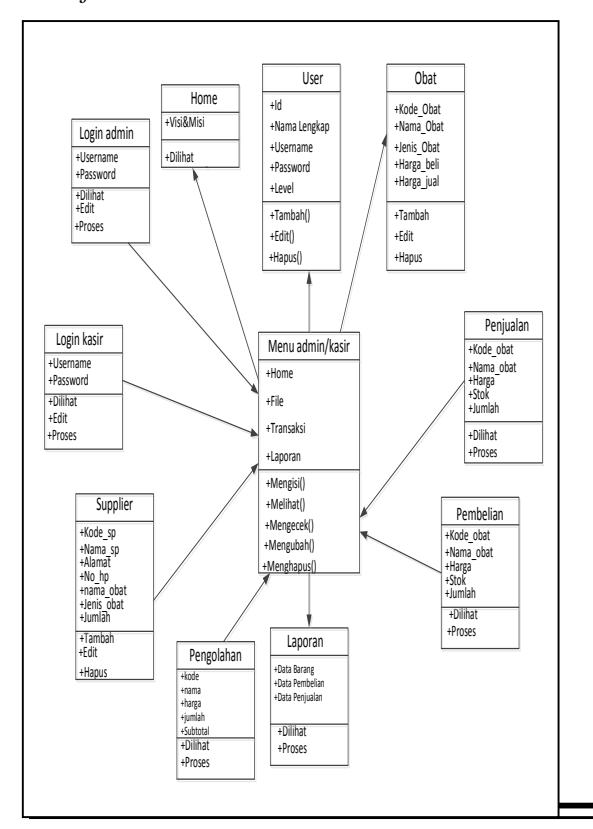

## Gambar 3 *Class Diagram*Apotek Kinda Farma

## *3.4* **Activity Diagram**

*Activity diagram* menggambarkan *workflow* (aliran kerja), atau aktivitas dari sebuah sistem atau proses bisnis atau menu yang ada pada perangkat lunak.

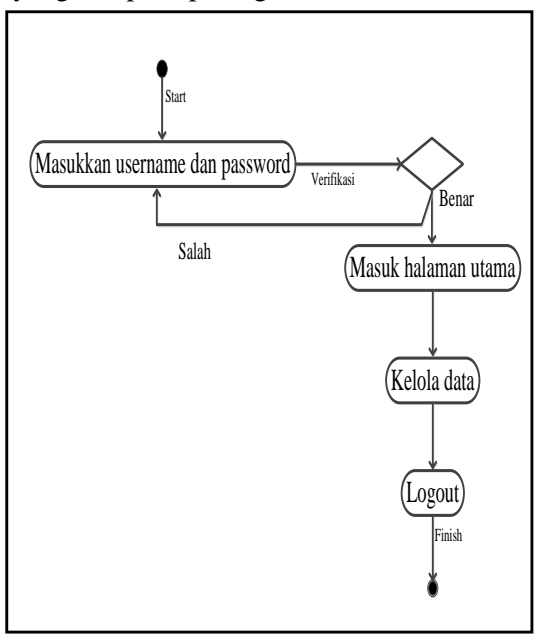

Gambar 4. *Activity diagram*

# **IV. HASIL DAN PEMBAHASAN**

## **4.1 HASIL**

#### **1. Halaman Login**

Menampilkan halaman *login* sebagai admin atau sebagai kasir. Admin atau kasir harus login terlebih dahulu untuk masuk ke aplikasi.

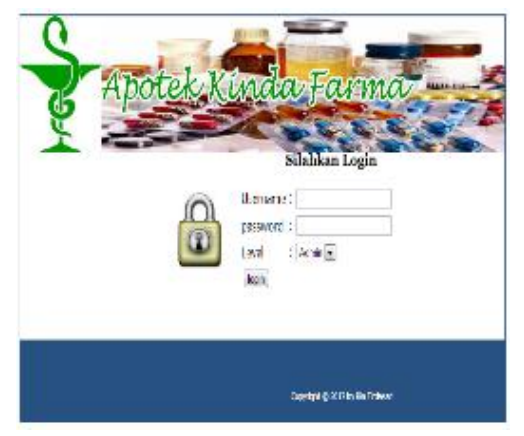

Gambar 5. Halaman *Login*

### **2. Halaman** *Login* **sebagai Admin**

Menampilkan halaman beranda admin. Pada halaman admin terdapat ucapan Selamat Datang di halaman administrator, visi dan misi apotek.

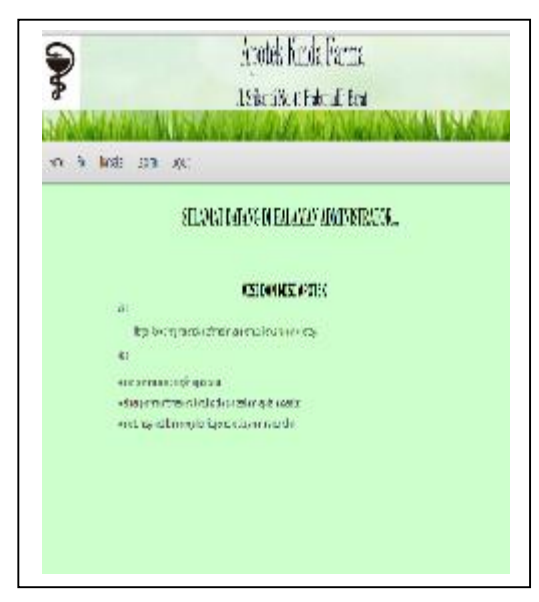

Gambar 6. Halaman Beranda pada Aplikasi

#### **3. Halaman** *File* **- Obat**

Menampilkan halaman *File* – Obat yang berisi tentang Data obat, Tambah obat, Edit dan Hapus. Ketika tombol Tambah Data Baru di klik maka masuk ke *form input*  data obat.

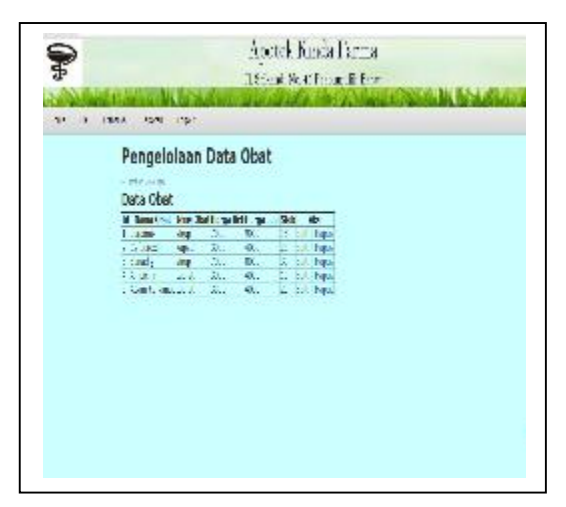

Gambar 7. Halaman *File* – Obat

#### **4. Halaman Tambah Data Obat**

Menampilkan halaman tambah data obat, yang berguna untuk menambahkan data obat pada tabel obat atau *database* obat.

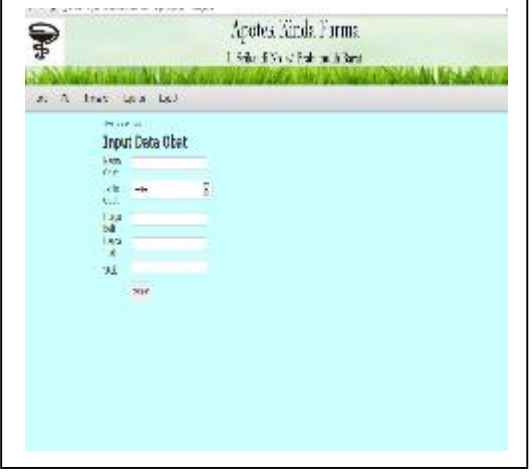

Gambar 8. Halaman Tambah Data Obat

## **5. Halaman** *File* **–** *Supplier*

Menampilkan halaman *File – Supplier* yang berisi tentang Data *Supplier*, Tambah *Supplier*, Edit dan Hapus. Ketika tombol Tambah data baru di klik maka masuk ke *form Input* Data *Supplier*.

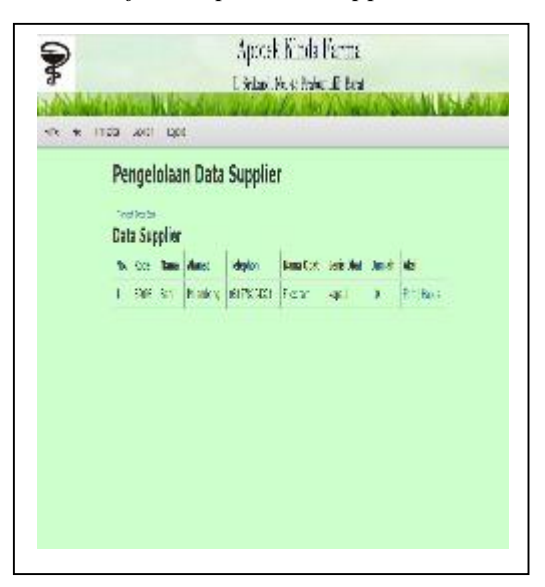

Gambar 9. Halaman *File - Supplier*

#### **6. Halaman Tambah Data** *Supplier*

Menampilkan halaman tambah data *supplier,* yang berguna untuk menambahkan data *supplier* pada tabel *supplier* atau *database supplier*.

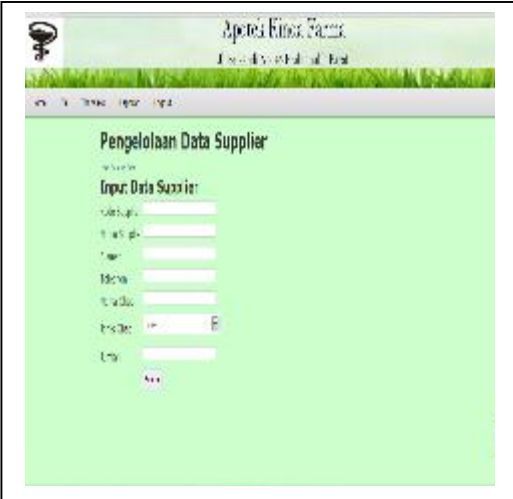

Gambar 10. Halaman Tambah Data *Supplier*

### **7. Halaman** *File* **–** *User*

Menampilkan halaman *File-User*  yang berisi tentang Data *User,* Tambah *User,* Edit dan Hapus. Ketika tombol Tambah data baru di klik maka masuk ke *form Input* Data *User.*

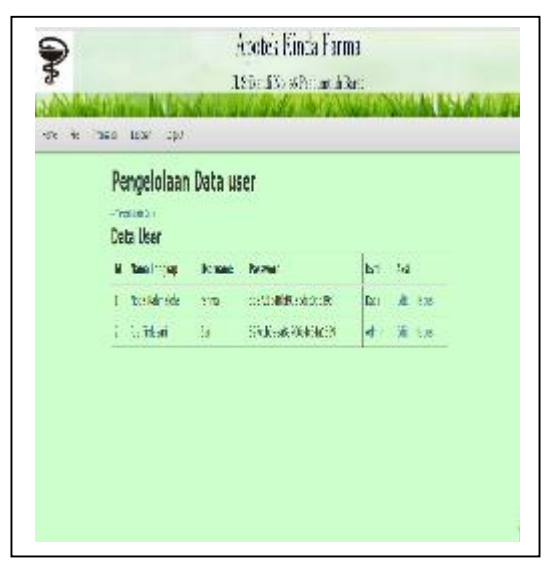

Gambar 11. Halaman *File-User*

#### **8. Halaman Tambah Data** *User*

Menampilkan halaman tambah data *user,* yang berguna untuk menambahkan data *user* pada tabel *user* atau *database user*.

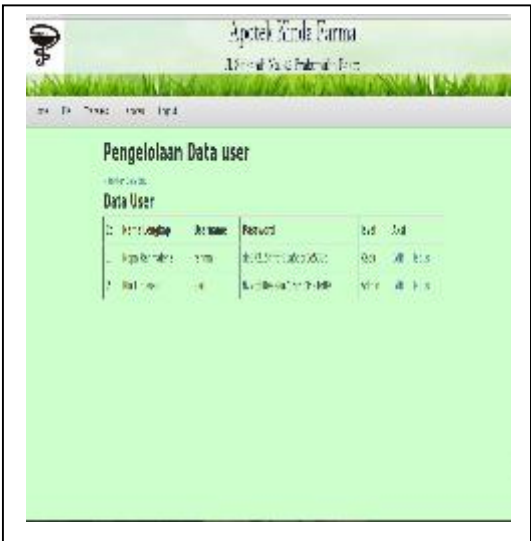

Gambar 12. Halaman Tambah Data *User*

### **9. Halaman Transaksi – Pembelian**

Menampilkan halaman transaksi – pembelian, yang berguna untuk menampilkan data obat yang sudah di beli dan siap untuk di cetak nota. Dan tombol *input* Transaksi untuk menambah transaksi pembelian.

| the | Ingt         | Jan | 7ż           |
|-----|--------------|-----|--------------|
| 화   | 2981         | 55  | $-0.01 - 3$  |
| Đ.  | SE12 1       | 30  | $-1404$      |
| 这   | $-17.7$      | 40. | (全)主         |
| î.  | <b>MARS:</b> | 300 | 体性           |
| t÷  | 家康)          | CO. | <b>CEILE</b> |
|     |              |     |              |

Gambar 13. Halaman Traksaksi – Pembelian

# **10. Halaman** *Input* **Transaksi Pembelian**

Menampilkan halaman input Transaksi yang berisi tentang data obat yang akan di beli dan berapa jumlah yang akan di beli. Dan tombol proses untuk menyimpan pembelian ke *database* pembelian.

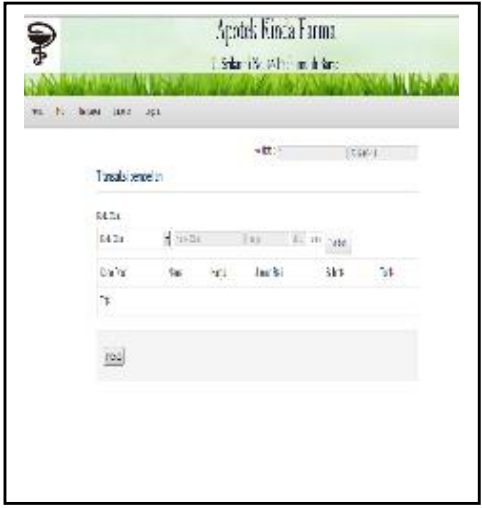

Gambar 14. Halaman *Input* Transaksi Pembelian

# **11. Halaman Transaksi – Penjualan**

Menampilkan halaman transaksi penjualan yang berguna untuk menampilkan data obat yang terjual dan siap untuk di cetak nota. Dan tombol *input* transaksi untuk menambah transaksi penjualan.

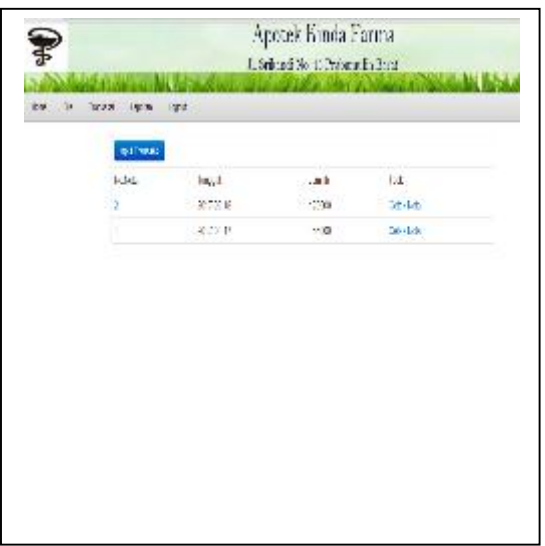

Gambar 15. Halaman Transaksi Penjualan

### **12. Halaman Laporan Data Barang**

Menampilkan halaman laporan data barang yang merupakan laporan berdasarkan data obat yang sudah di *input.*

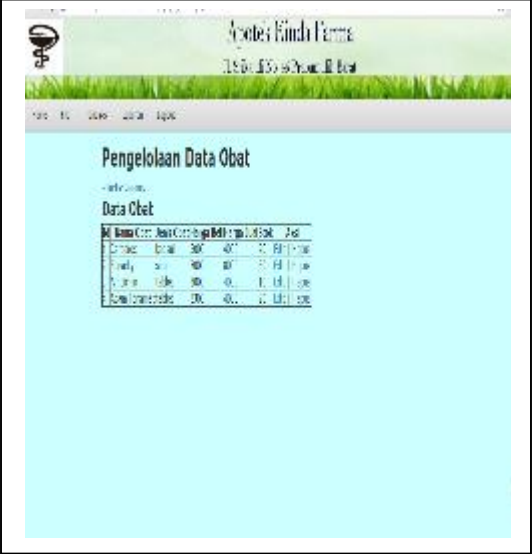

Gambar 16. Halaman Laporan Data Barang

## **13. Halaman Laporan Data Pembelian**

Menampilkan halaman laporan data pembelian yang merupakan laporan berdasarkan data pembelian yang sudah di *input.*

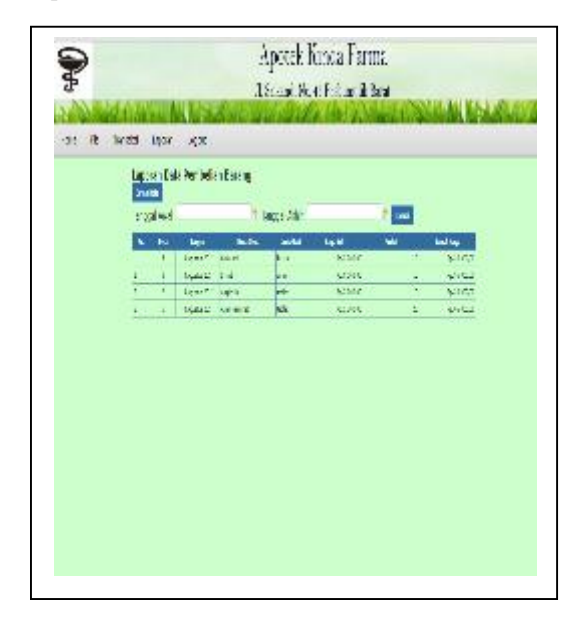

Gambar 17. Halaman Laporan Data Pembelian

#### **14. Halaman Laporan Data Penjualan**

Menampilkan halaman laporan data penjualan yang merupakan laporan berdasarkan data penjualan yang sudah di *input.*

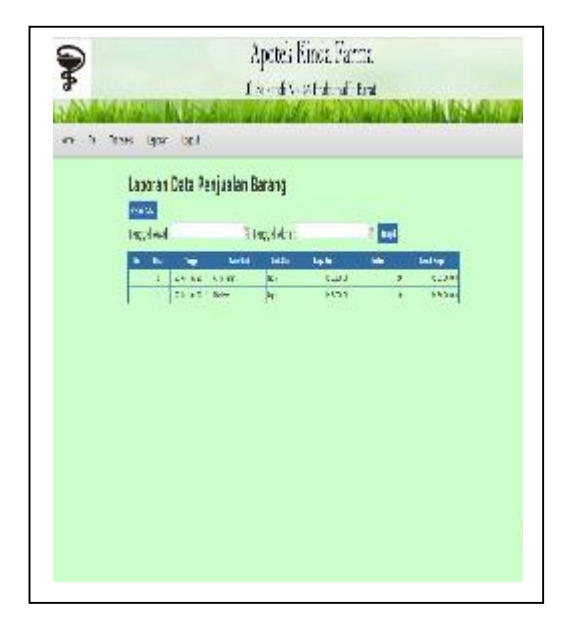

Gambar 18. Halaman Laporan Data Penjualan **15. Halaman Login sebagai Kasir**

Menampilkan halaman beranda kasir. Pada halaman kasir terdapat ucapan Selamat Datang di Halaman Kasir, Visi dan Misi Apotek, halaman ini hanya memuat informasi seputar penjualan saja.

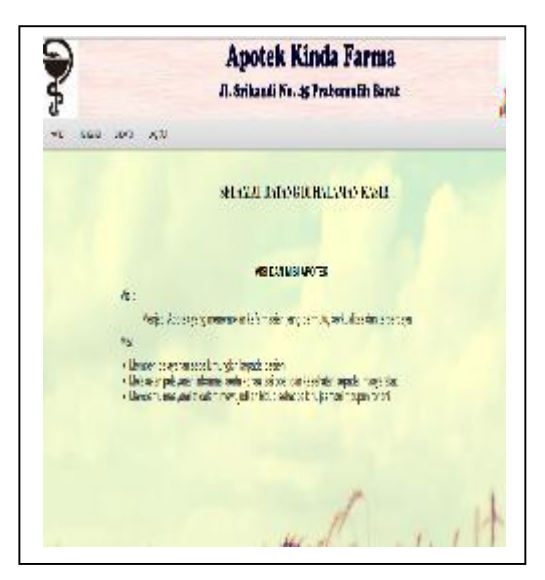

Gambar 19. Halaman Beranda Login sebagai Kasir

## **16. Halaman Transaksi Penjualan pada Kasir**

Menampilkan halaman transaksi penjualan yang berguna untuk menapilkan data obat yang terjual dan siap untuk di cetak nota. Tombol input transaksi untuk menambah transaksi penjualan.

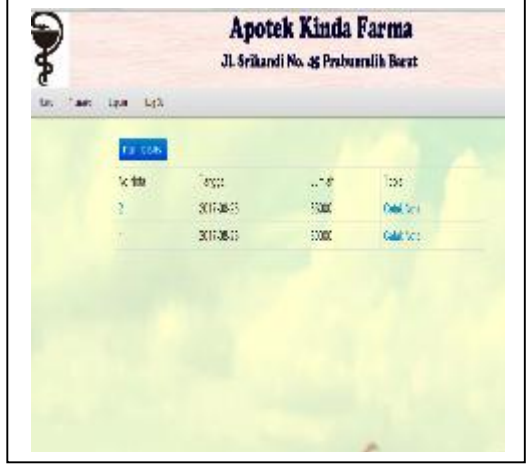

Gambar 20. Halaman Transaksi Penjualan pada Kasir

# **17. Halaman** *Input* **Transaksi Penjualan**

Menampilkan halaman input transaksi yang berisi tentang data obat yang akan di jual dan berapa jumlah yang terjual. Tombol proses untuk menyimpan pembelian ke *database* pembelian.

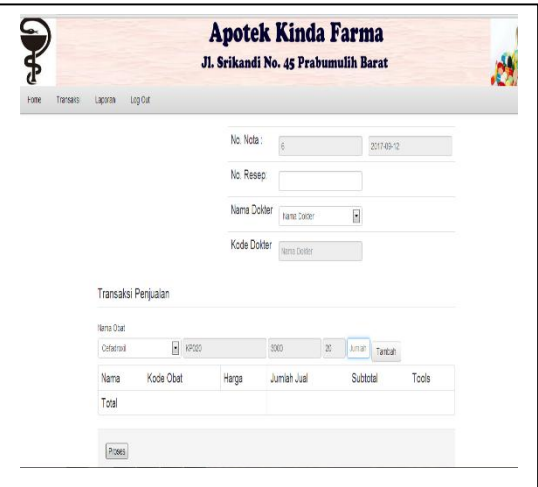

Gambar 21. Halaman *input* Transaksi Penjualan pada Kasir

## **18. Halaman Laporan Data Penjualan pada Kasir**

Menampilkan halaman laporan data penjualan yang merupakan laporan berdasarkan data penjualan yang sudah di *input.*

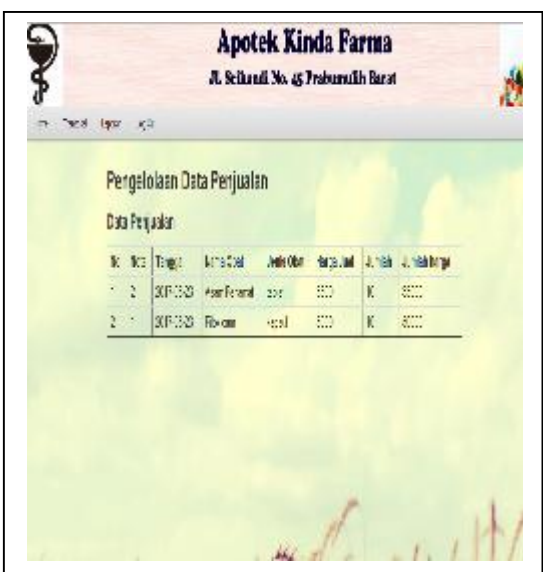

Gambar 22. Halaman Laporan Data Penjualan pada Kasir.

## **4.2 PEMBAHASAN**

Berdasarkan hasil aplikasi yang telah dibuat, penelitian ini menghasilkan suatu pembahasan dalam penggunaan aplikasi secara keseluruhan mengenai objek yang ada pada aplikasi penjualan dan pembelian obat pada Apotek Kinda Farma Prabumulih. Dimulai dengan *form login user* untuk masuk menuju halaman menu utama, kemudian menginput data yang berhubungan dengan penjualan dan pembelian obat, sehingga seluruh data yang di *input* akan di muat dalam sebuah laporan. Dalam penelitian ini dapat disimpulkan bahwa aplikasi penjualan dan pemebelian obat ini dapat digunakan untuk melakukan pencatatan data obat, pencatatan transaksi penjualan dan pembelian maupun pembuatan laporan.

## **V. KESIMPULAN**

Berdasarkan hasil aplikasi yang telah dibuat, penelitian ini menghasilkan suatu pembahasan dalam penggunaan aplikasi

secara keseluruhan mengenai objek yang ada pada aplikasi penjualan dan pembelian obat pada Apotek Kinda Farma Prabumulih. Dimulai dengan *form login user* untuk masuk menuju halaman menu utama, kemudian menginput data yang berhubungan dengan penjualan dan pembelian obat, sehingga seluruh data yang di *input* akan di muat dalam sebuah laporan. Dalam penelitian ini dapat disimpulkan bahwa aplikasi penjualan dan pemebelian obat ini dapat digunakan untuk melakukan pencatatan data obat, pencatatan transaksi penjualan dan pembelian maupun pembuatan laporan.

## **VI. SARAN**

Adapun saran dari peneliti adalah (1).Sebaiknya Apotek Kinda Farma menggunakan aplikasi ini untuk mempermudah karyawan dalam mengelola data obat maupun penjualan serta pembuatan laporan(2). Aplikasi ini masih memerlukan pengawasan dan analisis terus menerus untuk mengetahui kekurangan yang mungkin terjadi (3). Perlu adanya pengembangan sistem secara berkala.

## **VII. DAFTAR PUSTAKA**

- [1] M. William and Fuori, *Introduction to the Computer: The Tool of Business (3rd Edition)*. Prentice Hall, 1981.
- [2] W. Pramana and Hengky, *Aplikasi Inventory Berbasis Access 2003*. Jakarta: PT. Elex Media Komputindo, 2012.
- [3] Yuhefizar, *10 Jam Menguasai Internet. Jakarta*. Jakarta: Elex Media Komputindo.
- [4] P. Asropudin, *Kamus Teknologi Informasi*. Bandung: Titian Ilmu, 2013.
- [5] S. Basu, *Manajemen Penjualan, Edisi 3*. Yogyakarta: BPFE, 2012.
- [6] Rudianto, *Akuntansi Manajemen*. Yogyakarta: Grasindo, 2009.
- [7] N. Bunafit, *Membuat Aplikasi Penjualan Pembelian dengan PHP, MySQL dan Dreamweaver*. Yogyakarta: AlifMedia, 2013.

- [8] Sugiyono, *Metode Penelitian Kuantitatif, Kualitatif dan R&D*. Bandung: Alfabeta, 2013.
- [9] A. . Rosa, &, and M. Shalahudin, *Rekayasa Perangkat Luna Terstruktur dan Berorientasi Objek*. Bandung: Informatika, 2015.